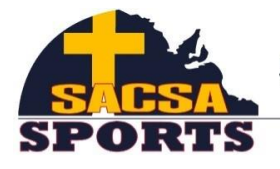

**South Australian Christian Schools Association** 

## **SACSA PRIMARY ATHLETICS**

RESULTS ACCESS

Go to [www.readygo.com.au](http://www.readygo.com.au/) and type in the code below (depending on your division) to access individual results. Alternately, you can scan the barcode below using a QR code App.

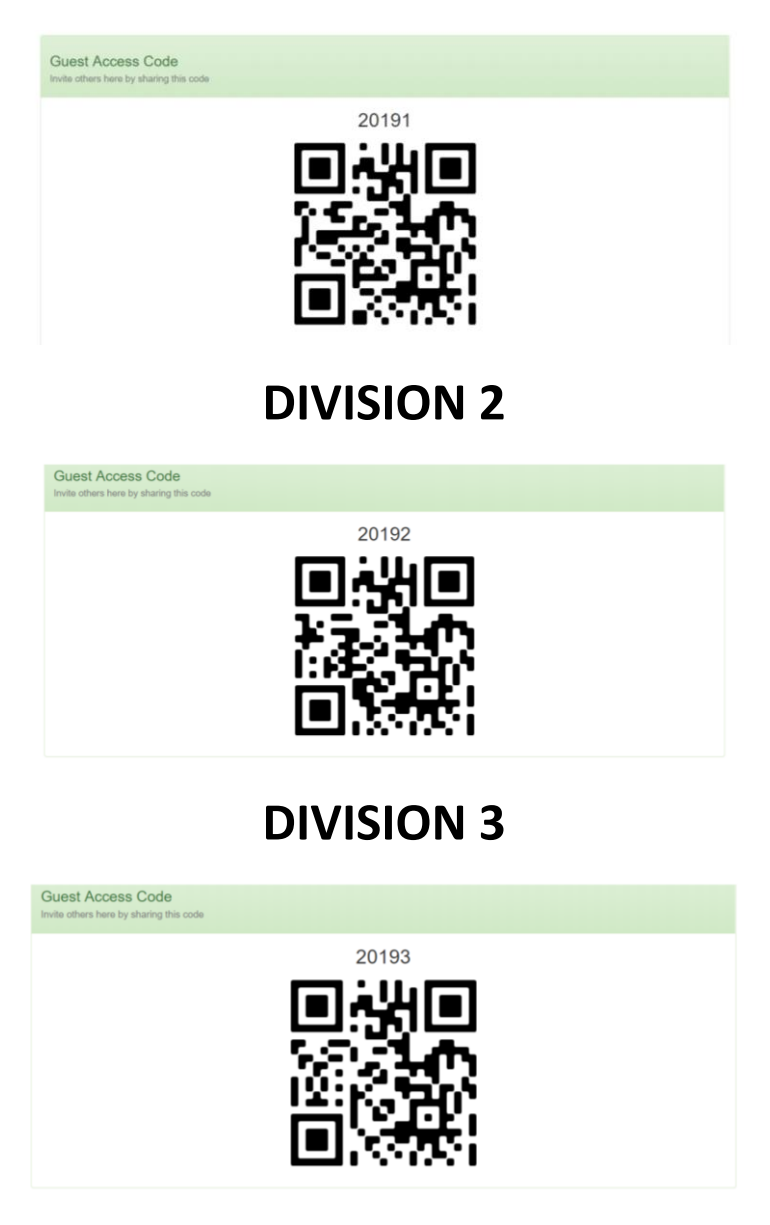

## **DIVISION 1**